# Wireless GSM Burglar Alarm System

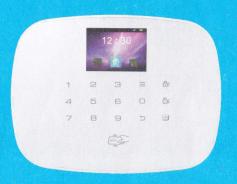

**User Guide** 

## Table of Content

| Chapter 1 Introduction                                            | 4                                       |
|-------------------------------------------------------------------|-----------------------------------------|
| Chapter 2 Features                                                | 4                                       |
| Chapter 3 Host Installation                                       | 5                                       |
| Chapter 4 Operation and Setting                                   | 7                                       |
| 4.1 Initial Power-on ·····                                        |                                         |
| 4.2 Arm                                                           |                                         |
| 4.3 Disarm                                                        | /                                       |
| 4.4 Stay Arm ·····                                                | ,,,,,,,,,,,,,,,,,,,,,,,,,,,,,,,,,,,,,,, |
| 4.5 Emergency Alarm                                               | 8                                       |
| 4.6 Alarm Number                                                  | 8                                       |
| 4.6.1 Set Alarm Number                                            | 8                                       |
| 4.6.2 Delete Alarm Number                                         | 9                                       |
| 4.7 Accessories Management ·····                                  | 9                                       |
| 4.7.1 Remote Control ······                                       | 9                                       |
| 4.7.1.1 Code Remote Control · · · · · · · · · · · · · · · · · · · | 9                                       |
| 4.7.1.2 Delete Remote Control                                     | 10                                      |
| 4.7.1.3 Remote Control SND Sound                                  | 10                                      |
| 4.7.2 Detector                                                    |                                         |
| 4.7.2.1 Code Detector                                             |                                         |
| 4.7.2.2 Delete Detector                                           |                                         |
| 4.7.2.3 Call Alarm ON/OFF                                         | 11                                      |
| 4.7.2.4 Zone Attribute                                            | 1                                       |
| 4.7.2.5 Network Event Code                                        | 1                                       |
| 4.7.2.6 NO Alarm/NC Alarm in Wired Zone                           | 1                                       |
| 4.7.3 Access Card ·····                                           | 1;                                      |
| 4.7.3.1 Code Access Card                                          | 12                                      |
| 4.7.3.2 Delete Access Card                                        | 12                                      |
| 4.7.3.3 Swipe Card to Disarm                                      | 12                                      |
| 4.7.3.4 Card Read SMS notification                                |                                         |
| 4.7.4 Wireless Strobe Siren                                       |                                         |
| 4.7.4.1 Code Match between Host & Wireless Strobe Siren           | 13                                      |
| 4.7.4.2 Alarm Siren                                               | 1                                       |
| 4.7.5 Wireless Alarm Linkage Switch                               | 14                                      |
| 4.7.5.1 Code Match between Host and Smart Socket                  | 14                                      |
| 4.7.5.2 Alarm linkage                                             | 15                                      |
| 4.7.6 Illegal Arm ·····                                           | 15                                      |
| 4.8 Recording ·····                                               | 15                                      |
|                                                                   |                                         |

| 4.9 Home Appliances                       |
|-------------------------------------------|
| 4.9.1 All Sockets                         |
| 4.9.2 Timing Switch                       |
| 4.9.3 Delete Time Switch · · · · · · 16   |
| 4 . 10 System Setting                     |
| 4 . 10 . 1 Delay Setting                  |
| 4.10.1.1 Delay Arm Setting                |
| 4.10.1.2 Delay Alarm Setting              |
| 4 . 10 . 2 Timing Arm/Disarm              |
| 4.10.2.1 Timing Arm/Disarm Setting 17     |
| 4.10.2.2 Delete Timing Arm/Disarm Setting |
| 4 . 10 . 3 Time Date Setting              |
| 4 . 10 . 4 Volume Adjustment              |
| 4.10.4.1 Voice Volume                     |
| 4.10.4.2 Alarm Volume                     |
| 4 . 10 . 5 Setting Alarm Siren Period 18  |
| 4.10.5.1 Time of alarm                    |
| 4.10.5.2 Number of rings                  |
| 4 . 10 . 6 Mobile Network                 |
| 4 . 10 . 7 Touch-tone                     |
| 4 . 10 . 8 Sleep Time                     |
| 4.10.9 Voice Settings 19                  |
| 4 . 10 . 10 Security Settings             |
| 4.10.10.1 User Password                   |
| 4.10.10.2 Administrator Password          |
| 4.10.10.3 Keyboard Lock                   |
| 4 . 10 . 11 Network Center                |
| 4.10.11.1 CID number19                    |
| 4.10.11.2 Disarming Upload19              |
| 4 . 10 . 12 Arm and disarm SMS            |
| 4 . 10 . 13 Whether SMS Reply             |
| 4.10.14 Wallpaper settings 20             |
| 4 . 10 . 15 Power Supply Alarm ·······20  |
| 4.10.15.1 Host Power Off                  |
| 4.10.15.2 Host Power On                   |
| 4.10.15.3 Host Low-voltage                |
| 4.10.15.4 Detector Low-voltage            |
| 4 . 10 . 16 Restore Factory Default Set   |
| 4.11 Phone Call                           |
|                                           |

Chapter Three Host Installation

Host Panel should be installed in the central position of the guard area to receive the signals from detectors best. Keep away from large mental objects or home appliances with high frequency interference, meanwhile; avoid the reinforced concrete walls and fire doors barriers etc

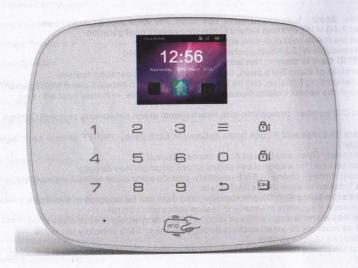

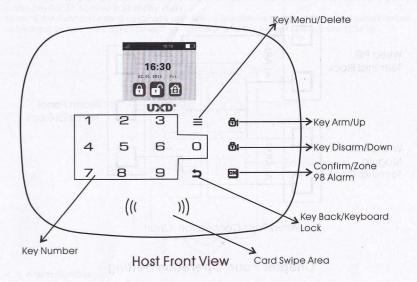

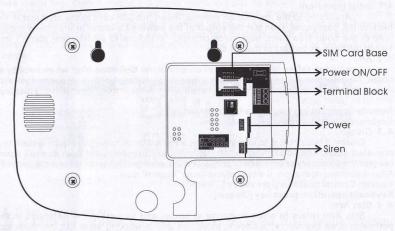

Host Rear View

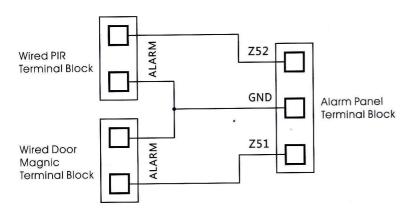

Wired Parts Connection Chart

## Chapter Four Operation Setting

#### 4.1 Initial Power-on

According to the installation method, insert the SIM card to the card slot in the back of the host panel, then put the output of the powered adapter in the power supply hole of the host. Now then, host voice prompts "Welcome to smart voice alarm", and switch the back-up battery to the ON state.

#### 4.2 Arm

Arm Status refers to a full range of on-site alarm detection alert when nobody at home; All detectors are in working state, when there is danger (theft, fire, gas leak etc) trigger the detectors, the host alarms immediately. After arming operation, it displays and locks "arm" icon.

Remote Control operation: press key [ARM] once.

Keyboard operation: press key [ARM] once.

#### 4.3 Disarm

Disarm Status refers to host panel stops the alarm or make the alarm system in a non-alert state. After disarming, when detectors are triggered, but host doesn't alarm (except the detectors of emergency zones and the emergency button on remote control). After disarming operation, it displays and locks "disarm" icon.

Remote Control operation: press key [Disarm].

Keyboard operation: press key [Disarm].

#### 4. 4 Stav Arm

Stay Arm refers to when someone at home, and for safety, the detectors in the perimeter area like doors, windows, balconies are in working state but the detectors indoor don't work in case of the false alarm if triggered by user himself, then the user chooses STAY to let some detectors work and other detectors not work. STAY function needs to be set that is the defense zones of the interior detectors should be changed to be stay zones in order to work properly. After STAY operation, it displays and locks "STAY" icon.

Remote Control operation: press key [STAY]. Keyboard operation: press key [ARM] twice

#### 4.5 Emergency Alarm

When an emergency occurs, press panic key on the remote control or long press panic key for 3s as host in standby state.

Note: if the host password keyboard protection function is turned on, the password needs to be input before the operation to the keyboard, and the initial password is 123456.

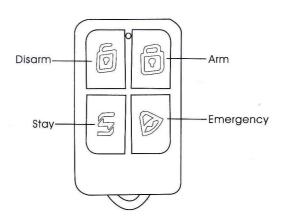

#### 4. 6 Alarm Number

Press menu key, then it displays 8 menu icons in color as shown in picture 4-2. Press key[UP/DOWN]to move the cursor to alarm number icon, then press key[OK]or put in number 1 directly to enter into alarm number set page. As shown in picture 4-3, up to 8 groups number can be set and each number can be optional for phone, SMS, access card or CID. The maximum length of each number is 31 digits. And the set method is in below:

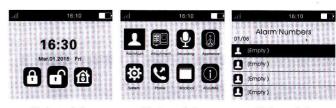

Picture 4-1

Picture 4-2

Picture 4-3

#### 4. 6. 1 Set Alarm Number

In alarm number page, 8 groups of number can be set. Press key[UP/DOWN]to select 1 group, then press key[OK]to enter next level menu. As shown in picture 4-4, there is a number input box in the page and the 4 functions below optional: phone, SMS, access card, CID. Among the 4 functions, phone, SMS and access card can be single as well as multiple choices, but the CID function is single option. Put in the number to be set in the input box like as 13812345678, the press key[DOWN]to move cursor to the function needed and select by pressing key menu, then press key[OK]to save it, then press key[Back]to return to desktop.

When it's PSTN, means Phone Line, if the user in group company want to add another number before the outside line pull up. Please input one pause symbol P, one symbol P stand for one second when the line pull up, it's 9P13812345678, then press key[OK]to save it, then press key[Back]to return to desktop.

Group 1-6 alarm number is telephone function in factory default, and 7-8 are CID. Note: when entering number, long press Arm key to input \*, and long press Disarm

key to input #.

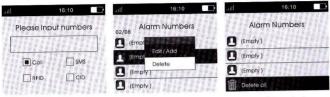

Picture 4-4

Picture 4-5

Picture 4-6

## 4. 6. 2 Delete Alarm Number

Delete single alarm number: after entering alarm number page, press key[UP/DOWN]to select number to be deleted, press key[OK], host will pop up a small menu as shown in picture 4-5. If selecting[Edit/Add], press key menu to delete all original numbers or change number and function; If selecting[Delete], host will pop up a confirmation menu, and select Yes, and then press key[OK]to delete it.

Delete all alarm numbers: As shown in picture 4-6, there is a function delete all at the bottom of the alarm number page, press key[UP/DOWN]to select this function, then press key[OK], and after confirmation menu popped up, press

key[OK]again to delete all alarm numbers.

4.7 Accessories Management

As shown in picture 4-2, press key[UP/DOWN]to move cursor to Accessories Manage icon, then press key[OK]or input number 2 to enter accessories manage page, as shown in picture 4-7.

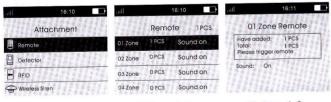

Picture 4-7

Picture 4-8

Picture 4-9

#### 4.7.1 Remote Control

4.7.1.1 Study Remote Control

On accessories manage page, press key[OK] directly or number 1 to enter remote control page. As shown in picture 4-8, there are 99 zones in the page, press key[UP/DOWN]to select zone or input number (01-99) by keyboard (e.g. Study No. 1 remote control, then

input 01, study No. 22 remote control, input 22), then press keylOKlto enter remote control study page as shown in picture 4-9. At this moment, press any key on remote controller to send a signal to host, host sounds "di" and the number of learned remote add 1 on the screen, which means the remote control has been programmed to the host: If there is wrong voice prompt when pressing remote control, and it means that the remote control has been learned to the host already and couldn't be programmed repeatedly. To learn more remote controls, press any key on other remote controls. The host can study as most as 99 different remote controls.

#### 4. 7. 1. 2 Delete Remote Control

Delete remote control in single zone: after entering remote control page, press key[UP/DOWN]to select the zones needed to be deleted, press key[OK], host will pop up a small menu as shown in picture 4-10. If selecting[Edit/Addl, it can continue to study remote control or set if there is accompany sound; if selecting[Delete], host will pop up a confirmation menu, select[Yes], press key[OK]to confirm, then all the remote controls in the zone be deleted.

Delete all remote controls: As shown in picture 4-11, there is Delete All function at the bottom of remote control page. Press key[UP/DOWN]to select this function, then press key[OK], it will pop up the confirmation menu, then press key[OK]again to delete all the remote controls in all zones.

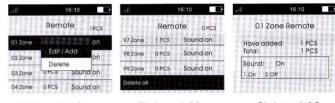

Picture 4-10

Picture 4-11

Picture 4-12

#### 4.7.1.3 Remote Control SND Sound

As shown in picture 4-12, on remote control study page, press key[DOWN]to select sound ON/OFF, Press 1 to select yes, then the sound is ON in this zone; Press 2 to select No, then the sound is OFF in this zone. If the sound is ON, the external siren would beep "di di" when using the remote control in this zone to arm/disarm. The factory default of the sound is ON.

Note: there are two kinds of host sirens: one is host horn siren, called built-in siren; the other are external wired siren and wireless siren, called external siren.

## 4.7.2 Detectors

#### 4.7.2.1 Study Detectors

On accessories manage page, as shown in picture 4-7. Press key[UP/DOWN]to select Detector, then press key[OK]or number 2 directly to enter detector page, as shown in picture 4-13. There are 99 zones in the page, and it displays the number of detectors learned, siren state, event code, and zone attribute in each zone. Press key[UP/DOWN]to select zone or input number (01-99) by keyboard (e.g. Study No. 1 detector, then input 01, study No. 22 detector, input 22), then press key[OK]to enter detector study page as shown in picture 4-14. At this moment, trigger detector to send a signal to host, host beeps "di" and the number of learned detector add 1 on the screen, which means the detector has been programmed to the host; If there is wrong voice prompt when triggering detector, and it means that the detector has been learned to the host already and couldn't be programmed repeatedly. To learn more detectors, continue to trigger other detectors. The host can study as most as 99 different detectors.

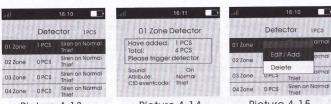

Picture 4-13

Picture 4-14

Picture 4-15

#### 4.7.2.2 Delete Detectors

Delete detector in single zone: after entering detector page, press key[UP/DOWN]to select the zones needed to be deleted, press key[OK], host will pop up a small menu as shown in picture 4-15. If selecting[Edit/Add], it can continue to study detector or set the zone attribute and event code; if selecting[Delete], host will pop up a confirmation menu, select[Yes], press key[OK]to confirm, then all the detectors in the zone be deleted.

Delete all detectors: As shown in picture 4-16, there is Delete All function at the bottom of detector page. Press key[UP/DOWN]to select this function, then press key[OK], it will pop up the confirmation menu, then press key[OK]again to delete all the

detectors in all zones.

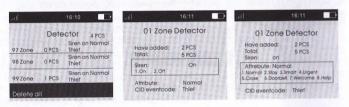

Picture 4-16

Picture 4-17

Picture 4-18

#### 4.7.2.3 Call Alarm ON/OFF

On detector learning page, press key[DOWN]to select zone call alarm ON/OFF as shown in picture 4-17. Press[1]to select Yes, call alarm ON; Press[2]to select No, call alarm OFF, then press key[OK]to save. If selecting OFF, the host will not alarm if there is an alert in this zone. The factory default of call alarm is ON. Note: the siren in this function includes internal and external siren.

#### 4.7.2.4 Zone Attribute

On detector learning page, press key[DOWN]to move cursor to Attribute as shown in picture 4-18. Press number key to select: [1]Normal,[2]Stay,[3]Intelligent,[4]Emergency,[5]Close,[6]Chime,[7]Welcome,[8]Help

Senior, then press key[OK]to save.

4.7.2.5 Network Event Code On detector learning page, press key[DOWN]to move the cursor to Event Code as shown in picture 4-19. Press number key to select: [1]Medical, [2]Fire, [3]Robbery, [4]Silent Robbery,[5]Burglar,[6]Perimeter,[7]Gas, then press key[OK]to save.

4. 7. 2. 6 No Alarm/NC Alarm in Wired Zone

Select wired zones (51-52), and press key[OK]to enter detector learning page, press key[DOWN]to move the cursor behind[NO/NC]as shown in picture 4-20, and press[1]to select NC alarm, [2]to select NO alarm, then press key[OK]to save. The factory default is NO.

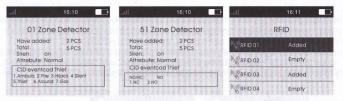

Picture 4-19

Picture 4-20

Picture 4-21

#### 4.7.3 Access Card

#### 4.7.3.1 Study Access Card

On accessories manage page, as shown in picture 4-7. Press key[UP/DOWN]to move the cursor behind[Access Card], then press key[OK]or number 3 directly to enter access card page, as shown in picture 4-21. There are 20 zones in the page, and only one access card can be learned in one single zone. Press key[UP/DOWN]to select zone and the press key[OK]to enter access card study page as shown in picture 4-22. At this moment, put the access card on the host card reader location, host will beep "di" if the card be learned successfully, and the "unlearned" displayed on the screen will change to "learned"; If user continues to learn access card in the zone has been learned, host will prompt wrong voice. and it flashes "do not learn" on the screen; If user programs the access card being learned to the zone unlearned, host will also prompt wrong voice, and it flashes "re-code" on screen, which means the access card can't be programmed repeatedly. The host could learn as much as 20 different access cards.

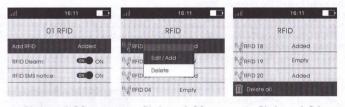

Picture 4-22

Picture 4-23

Picture 4-24

#### 4.7.3.2 Delete Access Cards

Delete access card in single zone: after entering access card page, press key[UP/DOWN] to select the zones needed to be deleted, press key[OK], host will pop up a small menu as shown in picture 4-23. If selecting [Edit/Add], it can change the set of [Read Card to Disarmland[Card Read SMS Inform]; if selecting[Delete], host will pop up a confirmation menu, select[Yes], press key[OK]to confirm, then the access card in this zone be deleted.

Delete all access cards: As shown in picture 4-24, there is Delete All function at the bottom of access card page. Press key[UP/DOWN]to select this function, then press key[OK], it will pop up the confirmation menu, then press key[OK]again to delete all the access cards in all zones.

#### 4.7.3.3 Swipe Card to Disarm

On access card learning page, press key[DOWN]to move the cursor behind[Read Card to DisarmIthen press menu key to switch ON or OFF, press key[OK]to save. If selecting ON. the access card can disarm the host. The factory default is OFF.

#### 4.7.3.4 Swipe Card SMS notification

On access card learning page, press key[DOWN]to move cursor behind[Card Read SMS Inform), press menu key to switch ON or OFF, then press key[OK]to save. If selecting ON, after swiping access card, host will text to the alarm number with access card and the message is "XX number is home". The factory default is OFF.

#### 4.7.4 Wireless Strobe Siren

On accessories management page as shown in picture 4-7. Press key[UP/DOWN]to move cursor behind[Wireless Strobe Siren], then press key[OK]or input number 4 directly to enter wireless strobe siren page, as shown in picture 4-25. On accessories management page as shown in picture 4-7. Press key[UP/DOWN]to move cursor behind[Wireless Strobe Siren], then press kev[OK]or input number 4 directly to enter wireless strobe siren page, as shown in picture 4-25.

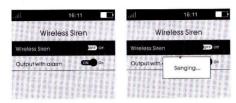

Picture 4-25

Picture 4-26

## 4.7.4.1 Code Match between Host & Wireless Strobe Siren

Code Match Method: In strobe siren standby mode, long press key SET until the alarm indicator lit constantly to enter learning state; Then on wireless strobe siren page, press menu key to switch[Wireless Strobe Siren]ON or OFF, host will send signal as shown in picture 4-26; Wireless strobe siren will beep twice and indicator flashes twice after receiving the signal, which means the code match successfully, then press the SET key of strobe siren to exit the learning state.

Check the Success of Code Match: after wireless strobe siren exit learning state, press menu key to switch[Wireless Strobe Siren]ON or OFF, if it's OFF, strobe siren will beep "Di Di": If it's ON, siren will alarm siren, which means the host match code successfully with wireless strobe siren.

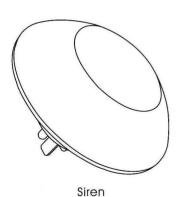

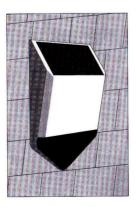

Solar Strobe Siren

#### Wireless GSM Burglar Alarm System

#### 4. 7. 4. 2 Alarm Siren

On wireless strobe siren page, press key[DOWN] to move the cursor behind[Alarm Siren], press menu key to switch ON or OFF, then press key[OK]to save. The factory default is ON.

When[Alarm Siren]is ON, if host alarms, the wireless strobe siren learned will alarm as well. After disarm or host alarm ends, strobe siren will stop alarm.

When[Alarm Siren] is OFF, if host alarms, the wireless strobe siren learned will not alarm siren.

#### 4. 7. 5 Wireless Alarm Linkage Switch

On accessories manage page, as shown in picture 4-27. Press key[UP/DOWN]to move the cursor behind[Wireless Alarm Linkage Switch], as shown in picture 4-27, then press key[OK]or number 5 directly to enter wireless alarm linkage switch page, as shown in picture 4-28.

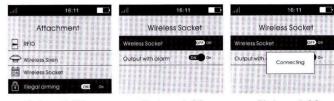

Picture 4-27

Picture 4-28

Picture 4-29

#### 4. 7. 5. 1 Code Match between Host and Smart Socket

Code Match Method: In smart socket standby mode, long press key SET for 5s until the socket indicator light turns out to enter learning state; Then on wireless alarm linkage switch page, press menu key to switch[Wireless Alarm Linkage Switch]ON or OFF, host will send signal as shown in picture 4-29: Smart socket indicator light flashes twicel, which means the code match successfully, then press the SET key of smart socket to exit the learning state.

Check the Success of Code Match: after smart socket exit learning state, press menu key to switch[Wireless Alarm Linkage Switch]ON or OFF, if it's OFF, smart socket lit RED; if it's ON, socket lit BLUE, which means the host match code successfully with smart socket.

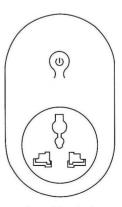

Smart Socket

As shown in picture, on wireless alarm linkage switch page, press kev[DOWN] to move the cursor behind[Alarm Linkage], press menu key to switch ON or OFF, then press kev[OK]to save. The factory default is ON.

When[Alarm Linkage] is ON, if host alarms, the smart socket learned will close automatically: After disarming or host alarm ends, it turns off automatically. When[Alarm Linkage] is OFF, if host alarms, the smart socket learned will not close automatically

#### 4.7.6 Illegal Arm

On accessories manage page, press key[UP/DOWN] to move the cursor behind[Illegal Armlor press number 6 directly, as shown in picture 4-30. Then press menu key to switch[][legal Arm]ON or OFF. This can be used to check if door is closed. If the function is ON, and when you go out to arm it if the door is open, host will voice prompt "XXX Zone is open". If the function is OFF, there is no indication to the unclosed door.

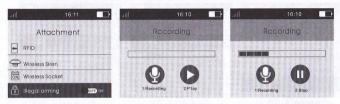

Picture 4-30

Picture 4-31

Picture 4-32

## 4.8 Recording

Host will play the preset recording after dialing the preset alarm number. And the recording set method is below:

As shown in picture 4-2, on main page, press key[UP/DOWN]to move the cursor behind[Recording], then press key[OK]or number 3 directly to enter recording set page, as shown in picture 4-31; On recording set page, press key[BACK] to return the main page: Press any key to start recording, and start the countdown 10s, as shown in picture 4-32, at this moment, speak to the host the recording content. The content should be brief, e.g. "This is XXX house, it's intruded illegally, please help".

Host will exit automatically after 10s, and user can press any key to end recording during the recording process.

#### 4.9 Home Appliances

As shown in picture 4-2, on main page, press key[UP/DOWN]to move the cursor behi[Appliances]or press number 4 directly to enter appliances set page, as shown in picture 4-33.

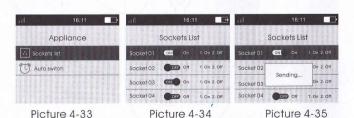

### Wireless GSM Burglar Alarm System

#### 4.9.1 All Sockets

After entering appliances set page, stop the cursor on[All Sockets] and press key[OK] to enter all sockets set page, as shown in picture 4-34. Press key(UP/DOWN) to select socket number, then press menu key to switch ON or OFF (Or press number key[1]directly to turn on, and press[2]to turn off) meanwhile, host will send the signal of ON or OFF, as shown in picture 4-35. Host has 20 sockets signal and can program 20 smart sockets at least. The factory default switch is OFF.

The code match between host and sockets is the same as the code match of wireless alarm linkage switch, but it don't link to host alarm.

#### 4. 9. 2 Timing Switch

After entering appliances set page, stop the cursor on[All Sockets], press kev[UP/DOWN]to move the cursor behind[Time Switch], then press kev[OK]to enter time switch page, as shown in picture 4-36. There are 40 set items on the page, press key[UP/DOWN]to select set item, and press key[OK]to enter time switch set page. As shown in picture 4-37, there are four set items; time, act, week and socket number, and press key[UP/DOWN]to move cursor and select and set one by one, press key[OK]to save at last, and exit the set page.

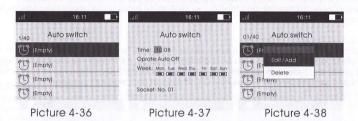

#### 4.9.3 Delete Time Switch

Delete single time switch: After entering time switch page, press key[UP/DOWN] to select the set items need to be deleted, then press key[OK], host will pop up a small menu, as shown in picture 3-38. If selecting[Edit/Add], user can edit and change set items: if selecting[Delete], host will pop up a confirmation menu, then select Yes, and press kev[OK]to confirm to delete.

Delete all time switches: as shown in picture 3-39, there is a delete all function at the bottom of time switch page, press key[UP/DOWN] to select this function, and then press key[OK], press again key[OK]after the confirmation menu popped up to delete all set items

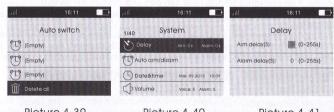

Picture 4-39

Picture 4-40

Picture 4-4

On main page, press key[UP/DOWN]to move the cursor behind[System], then press key[OK]or number 5 directly to enter system set page, as shown in picture 4-40

On system set page, put cursor on[Delay Set], and press key[OK]to enter delay set page, as shown in picture 4-41.

4.10.1.1 Delay Arm Set

On delay set page, put cursor on[Arming Delay], input the delay time(0-255s), then press key[OK]to save setting. During delay arm, host beeps "Di" every 1s until the delay ends. If user presses key ARM in delay arm state, host will exit delay arm state and arm directly. 0 means no delay and arm at once.

4.10.1.2 Delay Alarm Set

On delay set page, press key[DOWN]to move curspr behind[Entry Delay], input the delay period(0-255s), then press key[OK]to save the setting. During delay alarm, host beeps "di" every 1s until the delay ends. 0 means no delay and alarm at once.

As shown in picture 4-39, on system set page, press key[DOWN]to move cursor behind[Auto Arm/Disarm], and then press key[OK]to enter timing arm/disarm page, as shown in picture 4-42.

#### 4.10.2.1 Auto Arm/Disarm Set

On Auto Arm/Disarm page, there are 8 set items, press key[UP/DOWN]to select set item, then press key[OK]to enter auto arm/ disarm set page. As shown in picture 4-43, there are 3 set items: time, arm/disarm, and week, press key[UP/DOWN]to move cursor to select and set one by one. Press key[OK]to save at last, and exit set page.

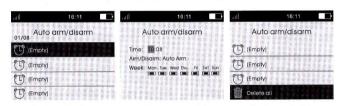

Picture 4-42

Picture 4-43

Picture 4-44

#### 4.10.2.2 Delete Auto Arm/Disarm set.

Delete Single Auto Arm/Disarm Set: After entering auto arm/disarm page, press key[UP/DOWN]to select set items need to be deleted. Press key[OK], and host will pop up a small menu, if selecting[Edit/Add], user can edit and change set item; if selecting[Delete], host will pop up a confirmation menu, select Yes, and press key[OK]to confirm to delete it.

Delete All Timing Arm/Disarm Set: as shown in picture 4-44, there is a Delete All function at the bottom of Auto Arm/Disarm page, press key[UP/DOWN]to select this function, then press key[OK], and press key[OK]again after confirmation menu popped up to delete all set items.

#### 4.10.3 Date & Time Set

On the system set page, press key[DOWN]to move the cursor behind[Date Time], then press key[OK]to enter time and date set page. As shown in picture 4-45, press numbers directly to set year, month, hour, minute, and second. Press key[UP/DOWN]to switch year, month, ad, hour, minute and second. Press key[OK]to save the setting.

4.10.4 Volume Adjustment

As system set page, press key[DOWN]to move the cursor behind[Volume], then press key[OK]to enter volume adjustment page, as shown in picture 4-46.

#### Wireless GSM Burglar Alarm System

#### 4.10.4 Volume Adjustment

As system set page, press key[DOWN] to move the cursor behind[Volume], then press key[OK] to enter volume adjustment page, as shown in picture 4-46.

#### 4.10.4.1 Voice Volume

On volume adjustment page, put the cursor on[Voice Volume], input volume level 0-7, then press key[OK]to save the setting. 0 means mute during the operation to host, and 7 means the largest volume. The factory default is level 5

#### 4.10.4.2 Alarm Volume

On volume adjustment page, press key[DOWN]to move the cursor behind[Alarm Volume], input level 0-7, then press key[OK]to save the setting. 0 means the mute of internal siren when alarms, 7 means the largest volume. The factory default is level 5.

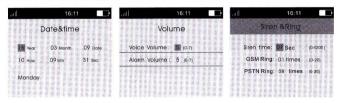

Picture 4-45

Picture 4-46

Picture 4-47

#### 4.10.5 Set Alarm Siren and Ring

On system set page, press key[DOWN]to move the cursor behind[Siren &.Ring], then press key[OK]to enter alarm siren and ring page.

#### 4.10.5.1 Siren time

As shown in picture 4-47, input the siren time 0-1200 seconds, then press key[OK] to save, 0 means no siren when panel arming. The factory default is 60 seconds.

4.10.5.2 Ring times
As shown in picture 4-47 input the siren times 0-20, then press key[OK]to save. 0 means

to close the remote control function, and 20 means host answers the call after receiving 20 ringing continually. The factory default is 1.

#### 4.10.6 GPRS

On system set page, press key[UP/DOWN]to move the cursor behind[GPRS], then press key[OK]to enter key tone set page. As shown in picture 4-48. Setting method, see SMS command table 48. The factory default is ON.

#### 4.10.7 Key Tone

On system set page, press key[UP/DOWN]to move the cursor behind[Key Tone], then press key[OK]to enter key tone set page. As shown in picture 4-49, press menu key to switch ON or OFF, then press key[OK]to save and exit the setting. When it's ON, host beeps "di" with press on the keypad. The factory default is ON.

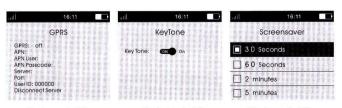

Picture 4-48

Picture 4-49

Picture 4-50

#### 4.10.8 Screensaver

On system set page, press key[UP/DOWN]to move the cursor behind[Screensaver], then press key[OK]to enter hibernate time set page. As shown in picture 4-50, there are 6 items: 30s, 60s, 2 mins, 5 mins, 10 mins and never on screensaver page. Press key[UP/DOWN]to move the cursor to select, then press key menu to confirm the selection, press key[OK]to save the setting at last and exit the setting page. The factory default is 30s, which means host will turn off the display and enter hibernate state if no operation within 30s.

#### 4. 10. 9 Language Set

on system set page, press key[UP/DOWN]to move the cursor behind[Language], then press ke[Ok]to enter language set page.

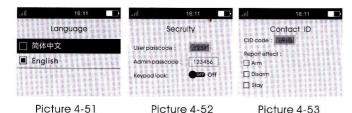

#### 4. 10. 10 Security Set

On system set page, press key[UP/DOWN]to move the cursor behind[Security], then press key[OK]to enter security set page, as shown in picture 4-52. 4.10.10.1 User Password

On security set page, put the cursor on [User Password], input 4-digit password, and press key [OK] to save. User Password is used to restrict the access of others. When keypad lock is ON, only input user password to arm, disarm and stay arm host. Operation method: user password arm/disarm/stay arm.

#### 4.10.10.2 Administrator Password

On security set page, press key[DOWN]to move the cursor behind[Administrator Password], input the 6-digit password to set directly, then press key[OK]to save. With the highest authority, administrator password can set through opening keypad lock: to call, set and inquiry SMS remotely. The host factory default password is 123456. 4.10.10.3 Keypad Lock

On security set page, press key[DOWN]to move the cursor behind[Keypad Lock], press menu key to switch ON or OFF, then press key[OK]to save. When the lock function is ON, host enters hibernate state, and the keypad is locked, and no effect for any press on the function keys. User can operate the host only by inputting the password. The factory default is OFF.

Note: when the lock function is ON and host is not in hibernate state, user can lock the keypad by long pressing [Keypad Lock] for 3s.

#### 4.10.11 Network Center

On system set page, press key[UP/DOWN]to move the cursor behind[Contact ID], then press key[OK]to enter network center page, as shown in picture 4-53. 4.10.11.1 Center Number

On network center page, put the cursor on [CID code], input the center number needs to be set, and press key[OK]to save. The center number is the account displayed on the network center of each host.

#### 4.10.11.2 Upload Arm/Disarm

On Contact ID page, press key[DOWN]to move the cursor on[Report effect], there are 3 items: Arm, Disarm and Home Arm to select, press key[UP/DOWN]to move the cursor to select (can select multiple), then press menu key to confirm the selection, and press key[OK]to save at last and exit the setting page.

#### 4.10.12 Arm/Disarm SMS

As shown in picture 4-54, on system set page, press key[UP/DOWN]to move the cursor behind[Arm/Disarm SMS], then press key[OK]to enter Arm/Disarm SMS page, as shown in picture 4-54. On Arm/Disarm SMS page, there are 3 items: Arm SMS Inform, Disarm SMS Inform and Stay Arm SMS Inform to select, press key[UP/DOWN]to move the cursor to select, then press menu key to confirm the selection, and press key[OK]to save and exit the setting page.

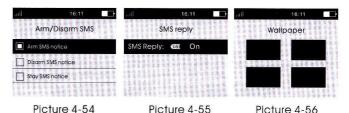

## 4.10.13 SMS Reply ON/OFF

As shown in picture 4-55, on system set page, press key[UP/DOWN]to move the cursor behind[SMS Reply ON/OFF], then press key[OK]to enter SMS Reply ON/OFF page. As shown in picture 4-55, press menu key to switch ON or OFF, then press key[OK]to save and exit the setting. If selecting ON, host will text back to inform whether the setting is right after user text to set the host. The factory default setting is ON.

#### 4.10.14 Wallpaper Set

On system set page, press key[UP/DOWN]to move the cursor behind[Wallpaper Set], then press key[OK]to enter Wallpaper Set page. As shown in picture 4-56, on Wallpaper Set page, there are 4pictures to select, press key[UP/DOWN]to move the cursor to select, and press key[OK]to save and exit the setting page.

#### 4.10.15 Power Supply Alarm

On system set page, press key[UP/DOWN]to move the cursor behind[Power Supply Alarm], then press key[OK]to enter Power Supply Alarm page, as shown in picture 4-57. 4.10.15.1 Host Power Off

On Power Supply Alarm page, put the cursor on [Host Power Off], there are 4 items: voice, alarm, SMS, and Call to select, press key[UP/DOWN] to move the cursor to select, then press menu key to confirm, and press key[OK] to save and exit the setting page. After setting the Host Power Off function, host will remind you if the power is off to avoid the unnecessary lost

#### 4.10.15.2 Host Power On

On Power Supply Alarm page, put the cursor on [Host Power On], there are 4 items: voice, alarm, SMS, and Call to select, press key [UP/DOWN] to move the cursor to select, then press menu key to confirm, and press key [OK] to save and exit the setting page. After setting the Host Power On function, host will remind you if the power is on.

#### 4.10.15.3 Host Low-voltage

On Power Supply Alarm page, put the cursor on [Host Low-voltage], there are 4 items: voice, alarm, SMS, and Call to select, press key[UP/DOWN] to move the cursor to select, then press menu key to confirm, and press key[OK] to save and exit the setting page. After setting the Host Low-voltage function, host will remind you to charge if the host is in low voltage.

#### 4.10.15.4 Detector Low-voltage

On Power Supply Alarm page, put the cursor on [Detector Low-voltage], there are 4 items: voice, alarm, SMS, and Call to select, press key [UP/DOWN] to move the cursor to select, then press menu key to confirm, and press key [OK] to save and exit the setting page. After setting the Detector Low-voltage function, host can receive the low voltage signal from the detector and remind you to change the battery.

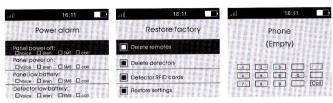

Picture 4-57

Picture 4-58

Picture 4-59

#### 4.10.16 Restore Factory Default Set

As shown in picture 4-40, on system set page, press key[UP/DOWN]to move the cursor behind[Restore Factory Default Set], then press key[OK]to enter Restore Factory Default Set page. As shown in picture 4-58, on Restore Factory Default Set page, there are 4 function items: Delete All Remote Controls, Delete All Detectors, Delete All Access Cards, and Restore All Settings to select, press key[UP/DOWN]to move the cursor to select, then press menu key to cancel the state selected, press key[OK]to confirm, and press key[OK]again after the confirmation menu popped up to delete all the setting item selected.

#### 4.11 Phone Call

As shown in picture 4-2, on main page, press key[UP/DOWN]to move the cursor behind[Phone Call], then press key[OK]or number 6 directly to enter Phone Call page. As shown in picture 4-59, press the number to call, e.g. 10086, and then press key[OK]to begin the call. Press key[Back] or key[OK]to hang off during the calling. On Phone Call page, there are the calling records, and it displays the number dialed, date, and time etc on each records. User can press key[UP/DOWN]to move the cursor to select the number and press key[OK]to redial the number.

#### 4.12 Local Internet

As show in picture 4-2, Press key[UP/DOWN] to move internet, then press key[OK], or press number 7 directly enter the internet setting page. As show 4-59, press number[1], Open the wifi function. Press [2], closed WiFi. For connect ways, please reference chapter 7.

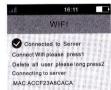

#### 4.13 Black Box

As shown in picture 4-2, on main page, press key[UP/DOWN]to move the cursor behind[Black Box], then press key[OK]or number 8 directly to enter Black Box page, as shown in picture.

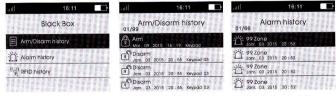

Picture 4-60

Picture 4-61

Picture 4-62

## Wireless GSM Burglar Alarm System

#### 4.13.1 Arm/Disarm Records

On Black Box page, press key[Confirmation] to enter Arm/Disarm Records Inquiry page. As shown in picture 4-61. Press key[UP/DOWN] to inquiry each Arm/Disarm records. As high as 99 records can be saved, and it displays Arm/STAY/Disarm, Arm/Disarm date, time and mode etc on each record.

#### 4.13.2 Alarm Records

On Black Box page, press key[DOWN] to move the cursor behind[Alarm Records], As shown in picture 4-62, press key[Confirmation] to enter Alarm Records Inquiry page. Press key[UP/DOWN] to inquiry each alarm records. As high as 99 records can be saved, and it displays Alarm date, time and zones etc on each record.

#### 4.13.3 Read Card Records

On Black Box page, press key[DOWN]to move the cursor behind[Read Card Records], As shown in picture 4-63, press key[Confirmation]to enter Read Card Records Inquiry page.Press key[UP/DOWN]to inquiry each card read records. As high as 99 records can be saved, and it displays Read date, time and zones etc on each record.

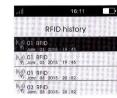

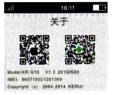

Picture 4-63

Picture 4-64

#### 4 14 About

As shown in picture 4-2, on main page, press key[UP/DOWN]behind[About], then press key[OK]or press number 9 directly to enter About page. As shown in picture 4-64, there are two D Bar codes, the first one is our company website, and the second is our company, wechat public ID; besides, there are product model, software version number and IMEI code under D Bar code.

## Chapter Five SMS Set and Inquiry Command Chart

In addition to set host parameter through menu, SMS or Fly Message is available to set host parameter. SMS or Fly Message form is below:[Administrator Password]+[Command Number]+ parameter 1+parameter 2+parameter 3+parameter 4+parameter 5. All commands begin with administrator password, and 123456 in commands below is host initial password. If user changed the administrator password, and the password should be the one changed, or host will not response to the commands.

| NO. | Name   | Comm<br>and No. | Parametei | <sup>1</sup> Para. 2 | Para. 3 | Para. 4 | Para. 5 | Example           |
|-----|--------|-----------------|-----------|----------------------|---------|---------|---------|-------------------|
| 1   | Disarm | 0               |           |                      |         |         |         | 1234560<br>Disarm |
| 2   | Arm    | 1               |           |                      |         |         |         | 1234561<br>Arm    |
| 3   | STAY   | 2               | a         |                      |         |         |         | 1234562           |

| 4  | Re-dial/<br>Monitor                       | 3  |                                                             | 72                                                            |                                                                                                    |                                                                                                    |                                          | 1234563<br>Alarm Panel Redial                                                                           |
|----|-------------------------------------------|----|-------------------------------------------------------------|---------------------------------------------------------------|----------------------------------------------------------------------------------------------------|----------------------------------------------------------------------------------------------------|------------------------------------------|----------------------------------------------------------------------------------------------------|
| 5  | Linkage<br>Socket ON                      | 4  | + 12 3 3                                                    |                                                               |                                                                                                    |                                                                                                    | @ 00 W.                                  | 1234564<br>Linkage Socket ON                                                                            |
| 6  | Linkage<br>Socket OFF                     | 5  | and Callian Pr                                              |                                                               |                                                                                                    | 2010VQC                                                                                                    |                                          | 1234565<br>Linkage Socket OFF                                                                           |
| 7  | Inquiry State                             | 6  | 6 emilionii<br>17                                           | 12 2 3 1 1 1 1 1 1 1 1 1 1 1 1 1 1 1 1 1                      | id persebro<br>Har dala entre                                                                                          | Minnale<br>Sia 26703                                                                                                    | tota (S<br>brover)                       | 1234566<br>Inquiry Arm/Disarm,<br>Power Supply, Relay                                                   |
| 8  | Set Phone<br>No.                          | 10 | 01~08 Set<br>the Phone<br>Number<br>Group, 8 at<br>the most | 1389999<br>8888                                               | 1234<br>1—Alarm<br>Phone<br>2—Alarm<br>Message<br>3—RFID<br>Inform<br>4—CID                                            |                                                                                                    |                                          | 123456100113899998888,<br>123 Set 1st Group Phone<br>No., Call, SMS Message, RFID.                      |
| 9  | Delete<br>Phone No.                       | 10 | 00 or 01 ~08<br>00: Delete<br>All the<br>Numbers            |                                                               |                                                                                                    |                                                                                                    |                                          | 1234561005<br>Delete 5th Phone No.                                                                      |
| 10 | Inquiry<br>Phone No.                      | 11 | 01~08<br>Group 01-08                                        |                                                               |                                                                                                    |                                                                                                    |                                          | 1234561108<br>Inquiry 8th Phone Number                                                                  |
| 11 | Set Zone<br>Attribute                     | 12 | 01~99<br>01-99 Zone                                         | 1—Siren<br>when<br>Alarms<br>2—Not<br>Siren<br>When<br>Alarms | 1—Normal Zone 2—STAY Zone 3—Intelligent Zone 4—Emergency Zone 5—Close Zone 6—Doorbell Zone 7—Welcome Zone 8—Elder Zone | 1—Medical<br>2—Fire<br>3—Robbery<br>4—Silence<br>5—Burglar<br>6—Perimeter<br>7—Gas                                                                                                    | 1—NO<br>2—NC<br>51, 52<br>Normal<br>Zone | 12345612511141<br>Set 51 Zone, Siren, Normal,<br>Silence, NO                                            |
| 12 | Inqurly Zone<br>Attribute                 | 12 | 01~99<br>01-99 Zone                                         |                                                               |                                                                                                    |                                                                                                    | 108.20                                   | 1234561255<br>Inquiry 55 Zone Attribute                                                                 |
| 13 | Set Remote<br>Control<br>Attribute        | 13 | 01~99<br>01~99<br>Remote<br>Control                         | 1-<br>Remote<br>SND Sound<br>0No SND<br>Sound                 |                                                                                                    | Capacita (Capacita (Capaci |                                          | 12345613200<br>No SND Sound to No. 20<br>Remote Control                                                 |
| 14 | Inquiry<br>Remote<br>Control<br>Attribute | 13 | 01~99<br>01~99<br>Remote<br>Control                         | plant<br>el Euro                                              | 7391 07 5                                                                                                    | V 20110                                                                                                    | merk K<br>Bagara                         | 1234561333<br>Inquiry SND Sound of No. 33<br>Remote Control ON/OFF                                      |
| 15 | Appliances<br>Control                     | 14 | 01-20<br>01-20 Smart<br>Socket                              | 1Close<br>0Open                                               | i anderi                                                                                                    | down the t                                                                                                    |                                          | 12345614011<br>No. 1 Intelligent Switch<br>Closed                                                       |
| 16 | Inquiry<br>Appliances<br>Attribute        | 14 | 01-20<br>01-20 Smart<br>Socket                              |                                                               |                                                                                                    |                                                                                                    |                                          | 1234561405<br>Inquiry No.5 Smart Socket<br>Switch ON/OFF State                                          |
| 17 | Set<br>scheduling<br>appliances           | 15 | 01-40<br>01-40<br>Scheduling<br>Group                       | 01-20<br>01-20<br>Smart<br>Sockets                            | 1—Timing<br>Close<br>0—Timing<br>Open                                                                                  | 08:00<br>Time                                                                                                    | 1234567<br>Day                           | 1234561501031080012345<br>Set 1st group Timing, at 8:<br>00Day 12345 No. 3 Smart<br>Socket Timing Close |

| 18 | Delete<br>Scheduling<br>Appliances<br>Set  | 15 | 00or01-40<br>Scheduling<br>Group<br>00:Delete All<br>Scheduling    | Control (                             |               | 2000           | 1234561502<br>Delete 2nd Group<br>Appliance Timing                       |
|----|--------------------------------------------|----|--------------------------------------------------------------------|---------------------------------------|---------------|----------------|--------------------------------------------------------------------------|
| 19 | Inquiry<br>Scheduling<br>Appliances<br>Set | 16 | 01-40<br>Scheduling<br>Group                                       |                                       |               |                | 1234561601<br>Inquiry 1st Group<br>Appliances Timing Set                 |
| 20 | Delay Set                                  | 17 | 1—Delay<br>Alarm<br>2—Delay<br>Arm                                 | 0~255                                 |               |                | 12345617136<br>Set Delay Alarm Period<br>as 36s                          |
| 21 | Inquiry<br>Delay Set                       | 17 | 1—Delay<br>Alarm<br>2—Delay<br>Arm                                 |                                       |               |                | 123456172<br>Inquiry Delay Arm Period                                    |
| 22 | Scheduling<br>Arm/Disarm<br>Set            | 18 | 01-08<br>01-08<br>Scheduling<br>Group                              | 1—Timing<br>Arm<br>0—Timing<br>Disarm | 08:00<br>Time | 1234567<br>Day | 12345618011080012345<br>Set 1st Group Timing, Arm<br>at 8:00 on Day12345 |
| 23 | Delete<br>Scheduling<br>Arm/Disarm<br>Set  | 18 | 00 or 01-08<br>Scheduling<br>Group<br>00: Delete<br>all Scheduling |                                       |               |                | 1234561802<br>Delete 2nd Group Timing<br>Arm/Disarm                      |
| 24 | Inquiry<br>Scheduling<br>Arm/Disarm<br>Set | 19 | 01-08<br>Scheduling<br>Group                                       |                                       |               |                | 1234561901<br>Inquiry 1st Group Timing<br>Arm/Disarm Set                 |
| 25 | Set Time &<br>Date                         | 20 | 20140827                                                           | 203000                                |               | action         | 1234562020140827203000<br>Set Time as 20:30:00 on 27<br>Aug. 2014        |
| 26 | Inquiry<br>System<br>Time and<br>Date      | 20 |                                                                    | L Charles                             |               |                | 12345620<br>Inquiry System Time& Date                                    |
| 27 | Set Volume                                 | 21 | 1—Voice<br>Volume<br>2—Alarm<br>Volume                             | 1~7                                   |               |                | 1234562125<br>Set Aļarm Volume Level as 5                                |
| 28 | Inquiry<br>Volume                          | 21 | 1—Voice<br>Volume<br>2—Alarm<br>Volume                             |                                       |               | CONTRACT       | 123456211<br>Inquiry Voice Volume                                        |
| 29 | Set Alarm<br>Siren Period                  | 22 | 00~20<br>0-20 Minutes                                              |                                       |               |                | 1234562205<br>Set Alarm Siren Period as<br>5mins                         |
| 30 | Inquiry<br>Alarm Siren<br>Period           | 22 | en en e<br>Personale                                               |                                       |               |                | 12345622<br>Inquiry Alarm Siren Period                                   |
| 31 | Set Ringing<br>Times                       | 23 | 00-20<br>0-20 Times                                                | e market e                            |               |                | 1234562308<br>Set Ringing 8 times                                        |
| 32 | Inquiry<br>Ringing<br>Times                | 23 |                                                                    |                                       |               |                | 12345623<br>Inquiry Ringing Times                                        |

| 33                                      | Set Password                                       | 24 | 1—User<br>Password(<br>4 digits)<br>2—<br>Administrator<br>Password(6<br>digits)  | 1234or<br>123456                                           |                             |          |   | 123456242345678<br>Set User Password as<br>345678                                                |
|-----------------------------------------|----------------------------------------------------|----|-----------------------------------------------------------------------------------|------------------------------------------------------------|-----------------------------|----------|---|--------------------------------------------------------------------------------------------------|
| 34                                      | Inquiry<br>Password                                | 24 | 1User<br>Password<br>2-<br>Administrator<br>Password                              |                                                            |                             |          |   | 123456241<br>Inquiry User Password                                                               |
| 35                                      | Set CID<br>Number                                  | 25 | 1234<br>4 digit CID<br>Number                                                     |                                                            |                             |          |   | 123456251234<br>Set CID No. As 1234                                                              |
| 36                                      | Inquiry CID<br>Number                              | 25 |                                                                                   |                                                            |                             | •        |   | 12345625<br>Inquiry CID No.                                                                      |
| 37                                      | Set Arm/<br>Disarm<br>Upload<br>Center             | 26 | 123/0<br>1—Arm<br>Upload<br>2—Disarm<br>Upload<br>3—STAY<br>Upload<br>0—No Upload |                                                            |                             |          |   | 1234562613<br>Set Arm, STAY Upload, Disarm<br>Not Upload<br>123456260<br>No Upload               |
| 38                                      | Inquiry Arm/<br>Disarm<br>Upload Set               | 26 |                                                                                   |                                                            |                             |          |   | 12345626<br>Inquiry Arm/Disarm<br>Upload Set                                                     |
| 39                                      | Set Zone SMS<br>Message<br>Content                 | 27 | 01-99<br>1-99 Zone                                                                | ABCEFG<br>SMS<br>Contents(<br>less than 25<br>characters)  |                             |          |   | 1234562705ABCDEFG<br>Set Zone 5 Alarm Message<br>Content as ABCDEFG                              |
| 40                                      | Inquiry Zone<br>SMS<br>Message<br>Content          | 27 | 01-99<br>1-99 Zone                                                                |                                                            |                             |          |   | 1234562705<br>Inquiry Zone 5 Message<br>Content                                                  |
| 41                                      | Arm/Disarm<br>SMS Inform<br>Set                    | 28 | 123/0<br>1—Arm<br>Inform<br>2—Disarm<br>Inform<br>3—STAY Inform<br>0—No Inform    |                                                            |                             |          |   | 1234562812<br>Set Arm, Disarm Inform, STAY<br>not Inform<br>123456280<br>No Inform to Arm/Disarm |
| 42                                      | Inquiry Arm/<br>Disarm SMS<br>Inform Set           | 28 |                                                                                   |                                                            |                             |          |   | 12345628<br>Inquiry Arm/Disarm SMS<br>Message Inform Set                                         |
| 43                                      | Set RFID SMS<br>Inform and<br>Disarm ON/<br>OFF    | 29 | 01-20<br>RFID Card<br>No.                                                         | 1Inform<br>0—Not<br>Inform                                 | 1—Disarm<br>0—Not<br>Disarm |          |   | 123456290110<br>Set 01 RFID Card SMS Inform<br>when Read, Not Disarm                             |
| 44                                      | Inquiry RFID<br>SMS Inform<br>and Disarm<br>ON/OFF | 29 | 01-20<br>RFID Card<br>No.                                                         |                                                            |                             | L-ISMAB. | - | 1234562901<br>Inquiry 01 RFID Card SMS<br>Inform and Disarm ON/OFF                               |
| 45                                      | Set RFID<br>SMS Inform<br>Content                  | 30 | 01-20<br>RFID Card<br>No.                                                         | ABCD<br>Message<br>Content(<br>less than 25<br>characters) |                             |          |   | 1234563005ABCD<br>Set 5th RFID Card Inform<br>Content as ABCD                                    |
| 46                                      | Inquiry RFID<br>SMS Inform<br>Content              | 30 | 01-20                                                                             |                                                            |                             |          |   | 1234563003<br>Inquiry 3rd RFID Card Inform<br>Message Content                                    |
| 47                                      | Set SMS<br>Reply ON/<br>OFF                        | 31 | 0—Not Reply<br>1—Reply                                                            |                                                            |                             |          |   | 123456310<br>Set Host Not Reply Set SMS<br>Message                                               |
| 100000000000000000000000000000000000000 |                                                    | 1  |                                                                                   |                                                            |                             |          |   |                                                                                                  |

| 48 | Set the<br>mobile<br>network         | 32 | 0—Close<br>1—Open   | Access                  | IP | Port | Account<br>(Six Dig<br>its) | 123456321, CMNT,,,121.<br>50.34.7,6501,000123<br>Set The Network On,<br>CMNT Access, IP 121<br>.50.34.7, VPort 6501,<br>Account 000123 |
|----|--------------------------------------|----|---------------------|-------------------------|----|------|-----------------------------|----------------------------------------------------------------------------------------------------|
| 49 | Set Ready<br>To Arm                  | 33 | 0—Close<br>1—Open   |                         |    |      |                             | 123456331<br>Open Ready<br>To Arm                                                                                                    |
| 50 | Set Ganged<br>Siren Ganged<br>Socket | 34 | 1-Siren<br>2-Socket | 0-notGanged<br>1-Ganged |    |      |                             | 12345620<br>Set Socket Not Ganged<br>12345611<br>Set Siren Ganged                                                                      |

Note: "123456" in the chart above is the administrator password. If password changed, use the changed password.

Chapter 6 GPRS Management
One network alarm client management software release by our company, which is low cost but powerful, can be used in alarm centers, security service companies, Police, military, financial industry, museums and other environments. Alarm host and Management center networking:

1. Login management center

Management host is also called Management terminal, which is one important manmachine communication platform, on this platform; user can dear with alarm event, user management, event operation, document management and so on.

| LOGIN CODE: |                                                                                                    | •  |
|-------------|----------------------------------------------------------------------------------------------------|----|
| PASSWORD:   | Annual Section of the Section of the | << |
| SERVER IP:  | 121.50.34.7,3433                                                                                                    | -  |

Start the management terminal; double-click the icons of management terminal on desktop, program starts.

Input the code and password of operator, and IP address, click "Confirm", the main menu of software will appear after the data loaded.

2. Add new user

Click "Add new user" in "User management", one "add new user" message pop up.

Choose the type of device: KR-8218E, click it to show in the frame of device type. Choose the partition number, input the account of device, click "Confirm", and one new user record will be built in user data, and it will appear in the users window.

3. Alarm system network

Send one SMS to the alarm system, set the connecting point of network and IP address of data service, port number and account. The SMS format is [password]+[32]+[0/1]+[,network access point,,,]+[IP Add]+[,port,]+[account]

For example: 123456321, CMNT, 121.50.34.7, 6501,000123

[123456]is the default password,[32]is setup instruction,[1]turn network,[,CMNT,,,]is network access point,[121.50.34.7]is IP Address,[,6501,]is port,[000123]is the account. Noted: 1, all ","in the instruction must be input in English status.

2. The account for management terminal must be the same with the alarm system account.

Chapter 7 APP

P27

Scan the QR code to download the app or search "W193" in App Store or Google market to download.

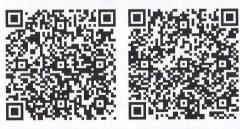

iOS Android

7.1 Register

You need to register one account if you are first to use the app. The steps as below (take Android for example):

1. Register by telephone No.: Click "Register"-Input telephone No.-Click "get verification code"- Input the verification and password-click "Confirm", register finished.

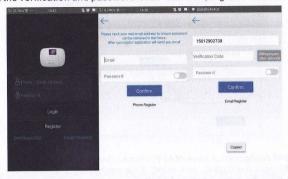

Noted: SMS verification code will be sent to your phone within 60 seconds, if not received, please re-acquire.

2、Registered mail: Click [Register] - Click [registered mail] - Enter the email account and set a password - Click [OK] to complete the registration.

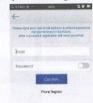

Noted: E-mail registration doesn't need to enter a verification code, when signing up to use your proper mailbox, when you forget the password, you can re-assign a new password.

7.2 Configuration for network

1. Go to "Device List" in app, click "+", choose "to configuration", input WIFI password, click "next step "to go to configuration page.

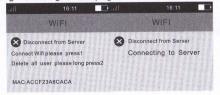

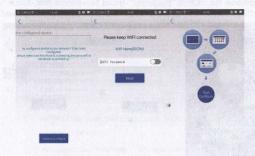

3. In the page of configuration page of APP, choose "begin the configuration". 60s countdown will begin, it will go to "device list" if the configuration successfully, the device will be shown under the menu "unlocked device".

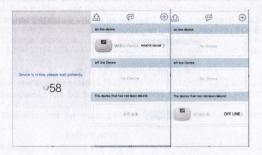

Noted: network configuration must be in the same WIFI.

7.3 Binding Equipment

On-line device: The device enters the network successes; and the network work very well. The cell phone binds with network.

Off-line device: The device enters the network successes; and the cell phone had already bound with network. But the device didn't enter the network.

Unbound device: The devices enter the network successes; and the device connects the network very well. But the device didn't bind with cell phone at before.

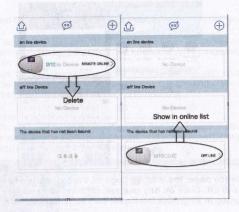

7.4 Password of Device

Clicked on any device under "On-line device page"; input correct passwords (original password: 123456), you will enter into the operation interface. You can operate the Control panel in any place which without network.

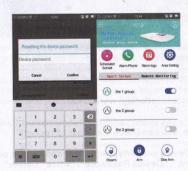

7.5 The operation of Control panel

7.6 Intelligent Socket

On the [home appliance] page, you cannot only check the working state of 20 groups smart socket; also you can click on each one of socket, enter into the home appliance page.

with regularly on and off. Click on any one set of timing to enter the reservation page: [Group]: Select a group in 20 groups intelligent socket; [time]: Select the outlet

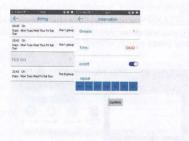

7.7 Monitoring In APP Operations Page, [remote monitoring] work area

7.8 Arming message

On the [Arming message] page, you can check the latest 15 records. 7.9 Edit

Clicked on "Edit", enter the [Device property] page. You can set the property of control panel. It included "Device Name", "Device Password", "Voice" "Delete",

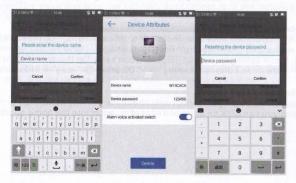

Device name: clicked on "device name" button, then input new name; and confirmed it.

Device Password: The original password is 123456. You can input new password. Press[confirmation] to save finally, even if others know the WIFI password, they also cannot control your device.

Voice: When the voice on, and the panel arming; the app arming with voice Delete: Clicked on the [delete button], you can remove the binding state of the device. After removing equipment, you need to be bound to operate.

7.10 Operating system

Settings in APP page, click | Ito enter the [System Settings] page. In the System Settings page, there are [Device Manager], [Account Management], [help], [on], [switch to GSM equipment listl and [return] 6 function keys:

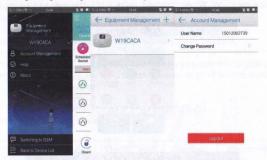

Device Management: Click [Device Management] into the device management page or the drop-down menu, you can choose to use different W193 alarm host;

Account Management: Click to enter the [User Management] page, change the user password; click on the page [cancel] key, you can log off, when APP open again, need to re-enter your user name and password.

Help: Click [Help], the user can understand the control panel for common operations &

About: Click [about], Check the software version of the control panel and the Company Profile.

Switching to GSM: Click it, turn to W193 host GSM alarm settings APP. In registering a new user interface, enter the host number and the account name and password twice, enter click[ / ] button to complete the registration, select the user to enter the page. Where the host number entered within the host SIM card number, account name can be customized; the account password is host administrator password. In the Select Users page, click [ ], the user can add GSM mode; click [ ], you can

switch to WIFI icon.

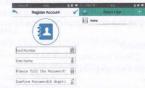

#### 7.11 GSM mode operation method

After you add a host account, it will appear in select a user account name page, click it to enter the function page; slide to the left, you can access frequently used settings page and the System Settings page. Setting instruction sent in GSM mode is to send text messages; alarm host SIM card receive a text message, the panel will "drop" a sound, and automatic reply message to mobile phone, the setting is successful.

To set the alarm number for example:

Click to select the user account name page, enter function page, and then slide the left into common settings page, click [alarm number] to enter alarm number Settings page. This page can be set 8 group alarm number, click on any one group, to turn to the group alarm number setting page. In [Enter the phone number], enter alarm phone number, and select the number of functions in alarm call, alarm message, RFID notification, CID four functions, in addition to CID feature only the radio, the other radio also can be more election. When finished, click [OK], the message sent to the host SIM card number.

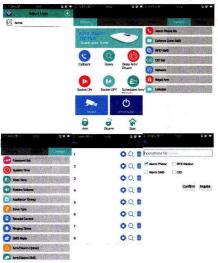

#### Chapter 8 alarm and remote control

8.1 Treatments after receiving the alarm:

When the alarm occurs, the host will automatically dial the telephone number provided. the host will automatically dial through PSTN / GSM network voice alarm number, and send text messages to mobile phone number, and depending on the setting siren, if the owner of the phone line is busy or cannot answer pass, the system will be transferred to the next alarm call, the system cycle preset phone number to call three times. Play the tape after receiving the alarm call, the user may not need to enter a password, press the phone number key corresponding to the corresponding operation of the control functions:

[[1] Key: Arming [2] button: Disarming

[3] Key: Open monitoring [4] key: Close monitoring

[5] Key: open propaganda [6]: Close propaganda

[7] Key: siren [8] key: Close siren

[9] Key: Open linkage socket [0] key: Close linkage socket

[\*] Key: exit and hang up

#### Wireless GSM Burglar Alarm System

Press [\*] to exit and hang up, the system will not dial the next group alarm number. If you do not press the "\*" or "2", the system will continue to dial the next group alarm number.

#### 8.2 Telephone Remote control:

Remote control operation method can use any phone or cell phone to call the computer is connected alarm telephone number, and after ringing automatically connect, hear, "Please enter your password" after the prompt, enter the password (host default administrator password is "123456", the user password is "1234", the password error will again be prompted to enter a password, and the third is still correct input automatically hang up), you will hear a host of tone enter the correct password after password is correct, then press the following on your phone The number keys corresponding to the control function:

[1] Key: Arming [2] button: Disarm

[3] Key: Open monitoring [4] key: Close monitoring

[5] Key: open propaganda [6]: Close propaganda

[7] Key: siren [8] key: Close siren

[9] Key: Open joint socket [0] key: Close linkage socket

[\*] Key: exit and hang up

Enter the user administrator password, press the [#] key to enter the telephone remote setting mode, press [01-20] + [0/1], for 01-20 group smart socket switch control ([0/1] - 0 is off, 1 is on).

## **Chapter 9 System Parameters**

## 9.1 System Factory Default Zone Type

| Normal    | STAY Zone | Intelligent | Elder for Help | Doorbell | Welcome | Emergency |
|-----------|-----------|-------------|----------------|----------|---------|-----------|
| Zone      |           | Zone        | Zone           | Zone     | Zone    | Zone      |
| 01-59Zone | 60-79Zone | 80-89Zone   | 90Zone         | 91Zone   | 92Zone  | 93-99Zone |

#### 9.2 System Factory Default Value

| Administrator Password                  | 123456   | Send SMS Message         | ON            |
|-----------------------------------------|----------|--------------------------|---------------|
| User Password                           | 1234     | Ringing Times            | 1 time        |
| Illegal Arm                             | OFF      | Remote Control SNS Sound | ON            |
| Alarm Siren Period                      | 1 minute | Delay Alarm              | OS            |
| Delay Arm                               | Os       | 1-99 Zone Alarm          | Alarm Siren   |
| 51-52 Wired Zone Short-circuit Alarm NC |          | 1-99 Zone Message        | XX Zone Alarm |

#### 9.3 System Technical Parameters

Input Voltage: DC5V

Standby Current: <50mA

Alarm Current:<450mA

Wireless Frequency:433MHz

GSM Standard:Support GSM850/900/1800/1900MHz

Back-up Battery: 3.7 High Capacity LI Battery

Alarm Loudness:80dBAccessories Parameters: this alarm can be compatible with

PT2262 and EV1527 detectors. When

Using PT2262 coding, shock resistance is supposed to be 1.5M-4.7M, when using the EV1527

Coding, vibration resistance is supposed to be 150K-470K.

## Chapter 10 Installation and Usage of Detectors

10.1 Installation and Use of Door Sensor

Door sensor is used in magnetic induction of close and open state, and is consisted of transmitter and magnetic. It can be installed on doors, windows or any object that can be closed and opened. When transmitters are separated with magnetic, door sensor will send alarm signal to alarm panel, and host begins alarm siren.

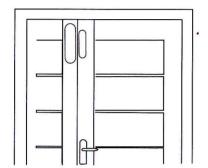

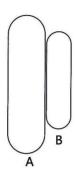

The door contact should be installed on the movable door. Firstly, clean the corresponding position, and take out wireless door contact, then put on the double faced adhesive. The installation should note the items below:

1. The door sensor part A (transmitter) and part B (magnet) should be installed separately, that is, A on fixed door frame and B on movable door. (The side with lights of transmitter should correspond with the magnet)

2. A and B should in the same vertical line and the distance between A and B should not greater than 1 cm.

3. After the installation, the indicator light flashes for 1s as the door open, that means the door sensor is installed successfully.

4. The indicator light lit for 1 second, means alarm. The indicator in constant light is a suggestion of power lack.

5. A, B can also be reinforced by screws, (A: remove the bottom cover, then screw in the bottom, buckle the cover to the bottom; B can be directly fixed on the screw back.)

Installation and Use of PIR Motion Detector

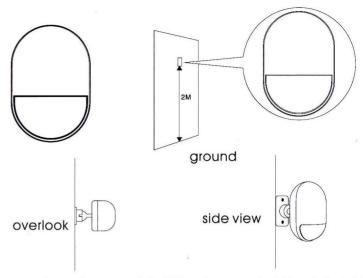

Before use, make sure the power switch of PIR motion sensors is ON. Installation height is about 2.2 meters above ground and it should be installed in the corner of the room to get the best detection range and should form a certain angle with the indoor walking line at the same time (the 90 degree angle with people walking direction is best for detection) Installation:

Remove the supplied mounting bracket; press the bracket to the slot in the detector bottom. Find the base and reinforce it with two screws in the wall. Press the PIR with bracket into the center hole of base. And then adjust the best angle of detecting. (This method is suitable for project installation)

Attention:

1. The detector should not face the outside of window directly.

2. Within coverage of detection, there should be no any big objects for obstruction.

3. There should be no two infrared detectors in the same space as they will possibly intervene with each other.

4. Avoid facing window, cooling or warming machines, stoves, or other appliances that cause the temperature changing sharply and thus cause false alarm.

5. Infrared detector is indoor use and couldn't be used outdoor.

## Chapter 11 Troubleshooting

| Troubleshooting                                                                            | Reasons                                                                                                    | Methods                                                                                                    |
|--------------------------------------------------------------------------------------------|----------------------------------------------------------------------------------------------------|----------------------------------------------------------------------------------------------------|
| 1.No dial for alarm                                                                        | no arming     alarm phone unset     parts improperly installed,     distance too far     code no match                                                                                                    | do arming operation     ere-set according to the specification     coordinating the location of parts     re-coding                                                                                        |
| 2.Host can't read<br>SIM card or don't<br>dial and text to<br>preset alarm<br>phone number | 1.No SIM card 2.PIN code is set for SIM card 3.bad GSM signal 4.SIM card has scratched copper 5.Alarm phone number unset 6.Message Alarm number unset 7.Card balance is insufficient or out of date 8.Message function is OFF | 1. Insert SIM card 2.Cancel PIN code 3.change to a strong signal place 4.change to a normal SIM card 5.set alarm phone number 6.set message alarm number 7.charge SIM card 8.activate the message function |
| 3.Can't remote operate                                                                     | 1.input wrong password                                                                                                    | Correct password or change to<br>a new password or restore to factory<br>default                                                                                                    |
| 4.no ISD recorded voice prompt when alerting                                               | ISD Voice prompt un-recorded                                                                                                    | Record it again according to user manual                                                                                                    |
| 5.remote controller<br>not work                                                            | 1.coding unmatched with the host     2.insufficient power     3.battery pieces poor contact or     corroded     4.unmatched with host                                                                                         | 1.re-coding     2.change battery of the same type     3.eliminating the dirt on the pieces     caused by corrosion     4.contact the local dealer to change     the matched remote controller              |
| 6.PIR sensor not work                                                                      | coding unmatched with the host 2.insufficient power     s.battery pieces poor contact or corroded     4.unmatched with host                                                                                                   | re-coding     change battery of the same type     deliminating the dirt on the pieces     caused by corrosion     contact the local dealer to change     the matched remote controller                     |
| 7, siren no sound                                                                          | 1.internal siren is OFF                                                                                                    | 1.Open internal siren                                                                                                    |
| 8.The transmitter<br>distance for host<br>Is shortened                                     | a nearby emitter is sending code     host receiver stop work     standby battery of the host insufficient                                                                                                    | 1.find the interfering source and eliminate it     2.post back to the factory for amendment     3.check host power whether plugged well                                                                    |
| 9. Host no Voice prompt                                                                    | 1.voice prompt function is OFF                                                                                                    | 1.open voice prompt function                                                                                                    |